Муниципальное бюджетное общеобразовательное учреждение Якшур-Бодьинская сельская гимназия

Принята на заседании педагогического совета Протокол № 1 «31» августа 2023г.

Утверждаю: директор МБОУ Якшур-Бодьинская гимназия \_\_\_\_\_\_\_\_\_\_\_\_\_\_Веселкова Т.С. Приказ № 290 от 31.08.2023г

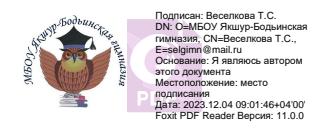

Дополнительная общеобразовательная общеразвивающая программа **«Шаг в мир компьютерной грамотности»**

> для детей 10-11 лет Срок реализации – 1 год Cоставитель: Никитина Наталья Владимировна педагог дополнительного образования

с Якшур-Бодья, 2023 г

### **Пояснительная записка**

Программа дополнительного образования соответствует Федеральному закону «Об образовании в Российской Федерации» от 29.12.2012 г., Федеральному закону № 304 «О внесении изменений в Федеральный закон «Об образовании в Российской Федерации» по вопросам воспитания обучающихся» от 31 июля 2020 г., Порядку организации и осуществления образовательной деятельности по дополнительным общеобразовательным программам (утв. Приказом Министерства просвещения РФ от 09 ноября 2018 г. № 196), приказу Министерства просвещения Российской Федерации № 533 «О внесении изменений в Порядок организации и осуществления образовательной деятельности по дополнительным общеобразовательным программам» от 30.09.2020 года, Постановлению Главного государственного санитарного врача Российской Федерации от  $28.01.2021 \t\t N<sub>2</sub>$  2 «Об утверждении санитарных правил и норм СанПиН 1.2.3685-21 «Гигиенические нормативы и требования к обеспечению безопасности и (или) безвредности для человека факторов среды обитания», Приказу № 427 от 05.04.2021 «О внесении изменений в приказ от 20 марта 2018 г. № 281 «Об утверждении правил персонифицированного финансирования дополнительного образования детей УР», Концепции развития дополнительного образования от 31 марта 2022 года № 678-р, Положению о дополнительных общеобразовательных общеразвивающих программах, порядке их рассмотрения и утверждения в МБОУ Якшур-Бодьинская гимназия и иных нормативных правовых документов.

Дополнительная общеобразовательная общеразвивающая программа «Шаг в мир компьютерной грамотности», имеет **техническую направленность.**

**Уровень программы –** базовая.

**Актуальность.** Данная программа актуальна в связи с процессом информатизации и необходимостью для каждого человека овладеть новейшими информационными технологиями для адаптации в современном обществе и реализации в полной мере своего творческого потенциала. Работа с информацией стала отдельной специальностью, остро востребованной на рынке труда.

Любая творческая профессия требует владения современными компьютерными технологиями.

Данная программа знакомит ребят с миром компьютерных технологий. Позволяет показать, как можно будет применять полученные знания. В то же время, остаётся ещё много нераскрытых вопросов, которые возникают у ребят в процессе работы, и заставляют их думать, читать дополнительную литературу, обращаться к справочникам, задавать вопросы педагогу. Таким образом, развивается способность самостоятельно добывать знание (формируется исследовательской деятельность учащихся) и потребность в дальнейшем саморазвитии и реализации собственного личностного потенциала, что необходимо для каждого человека для адаптации в современном обществе.

**Педагогическая целесообразность** программы выстроено таким образом, чтобы помочь обучающему постепенно, шаг за шагом раскрыть в себе творческие возможности и самореализоваться в современном мире.

Компьютерная техника и информационные технологии стали неотъемлемой частью жизни большинства людей. Компьютер достаточно прочно вошёл в повседневную жизнь человека. Данная программа заинтересует обучающихся, так как даёт возможность научиться работать в основных прикладных программах, таких как Блокнот, Paint, Microsoft Word 2007, Microsoft PowerPoint 2010. Знания, полученные при изучении данной программы помогут обучающимся решать некоторые из учебных задач, например, написать реферат, выполнить презентацию, подготовить иллюстративный материал, найти необходимую информацию в сети Интернет.

**Отличительными особенностями** дополнительной общеразвивающей программы «Шаг в мир компьютерной грамотности» является то, что данная программа состоит из 4 разделов, каждый из которых является самостоятельной частью изучения информатики, что позволяет детям безболезненно вливаться в состав объединения, начиная обучение с любого из разделов:

- «Первый шаг к ПК»

- «Первый шаг в компьютерную графику»
- «Первый шаг в текстовый редактор»
- «Первый шаг в мир презентации»

В процессе занятий дети получают необходимые теоретические знания, а потом на практике применяют эти знания. Ребенок учится, играя: усваивает необходимую информацию и тут же применяет еѐ на практике.

Младший школьник характеризуется, прежде всего готовностью к учебной деятельности (уровнем физиологического, психического, интеллектуального развития, который определяет способность учиться). Это способность к взятию на себя новых обязанностей, которая лежит в основе учебной мотивации младшего школьника. Этот период является наиболее важным для развития эстетического восприятия, творчества и формирования нравственно-эстетического отношения к жизни, которое закрепляется в более или менее неизменном виде на всю жизнь. У младшего школьника развиваются формы мышления, которые обеспечивают дальнейшее усвоение различных знаний, развитие мышления.

Проектная деятельность позволяет закрепить, расширить и углубить полученные на уроках знания, создаёт условия для творческого развития детей, формирования позитивной самооценки, навыков совместной деятельности со взрослыми и сверстниками, умений сотрудничать друг с другом, совместно планировать свои действия и реализовывать планы, вести поиск и систематизировать нужную информацию. Это стимулирует развитие познавательных интересов школьников, стремления к постоянному расширению знаний, совершенствованию освоенных способов действий.

Итогом станут творческие разработки обучающихся, представление и защита созданных презентаций, а в перспективе, участие в фестивалях, олимпиадах и конференциях по компьютерной грамотности, что значительно усиливает мотивацию к получению знаний.

**Новизна программы** заключается в использовании компьютеров, что позволяет вовлечь в процесс технического творчества детей, начиная с младшего школьного возраста, дает возможность обучающим создавать инновации своими руками и повышает мотивацию к обучению.

**Вариативность содержания, возможность выбора и построения индивидуальной образовательной траектории.** Поскольку обучающиеся обладают различными способностями на начальном уровне, каждый может обучаться по индивидуальному образовательному маршруту. Достигается это при помощи упрощения или усложнения заданий.

**Адресат программы:** программа рассчитана для обучающихся в возрасте 8 – 10 лет. Количество обучающихся 12-16 человек.

Образовательные группы формируются из учащихся проявляющих интерес к технической направленности. Набор детей осуществляется по желанию.

**Объем и срок реализации программы** – 1 год обучения: 72 часа (1 раз в неделю по 2 академических часа).

**Преемственность программы** Программа дополняет и расширяет знания по основным программам школы: технология, окружающий мир, изобразительное искусство, математика, информатика, русский язык.

**Режим занятий** – 2 часа в неделю.

**Форма обучения очная**. Форма обучения очная, занятия

– по количеству детей, участвующих в занятии – коллективная, групповая, индивидуальная;

– по особенностям коммуникативного взаимодействия – практические упражнения, беседы, выполнение проектов, сообщения;

– по дидактической цели – вводные занятия, практические занятия, занятия по углублению теоретических знаний; творческие занятия; проекты.

**Технологии обучения и их обоснование.**

Принцип доступности – при изложении материала учитываются возрастные особенности детей, один и тот же материал по-разному преподаётся, в зависимости от возраста и субъективного опыта детей. Материал располагается от простого к сложному. При необходимости допускается повторение части материала через некоторое время.

Принцип наглядности – человек получает через органы зрения почти в 5 раз больнее информации, чем через слух, поэтому на занятиях используются как наглядные материалы, так и обучающие программы.

Принцип сознательности и активности – для активизации деятельности детей используются такие формы обучения, как занятия-игры, конкурсы, совместные обсуждения поставленных вопросов и дни свободного творчества

Программа обучения направлен на развитие логического мышления и творческих способностей детей. Знания, о мире современных компьютеров обучающиеся получают в интересной игровой форме.

Программа включает в себя достаточно большой объем практических и творческих работ с использованием компьютера. Работы с компьютером могут проводиться в следующих формах:

демонстрационная - работу выполняет педагог, а дети наблюдают.

 фронтальная - синхронная работа детей и педагога по освоению или закреплению материала.

 самостоятельная - выполнение самостоятельной работы, педагог контролирует работу детей.

 творческий проект – выполнение работы в микро группах на протяжении нескольких занятий.

Каждая тема программы начинается с постановки педагогом задачи, которую нужно будет выполнить учащимся. Далее педагог объясняет новый материал и консультирует учащихся в процессе выполнения ими практических заданий.

Практическая часть занятия проводится по одному заданию для всех одновременно. Работы выполняются на компьютере (компьютерный практикум).

**Цель программы** - формирование у учащихся основ компьютерной грамотности, развитие умения работать в графическом редакторе Paint, в текстовом редакторе Microsoft Word, в программе Microsoft Office Power Point2007, сети Internet.

### **Задачи программы**

 познакомить с операционной системой Windows 2010, некоторыми прикладными программами;

изучить основные понятия информатики;

 научить работать в сети Интернет, редакторах Paint, Word 2010, Power Point 2010.

| $N_2$                   | Название<br>раздела,                      |                | Количество часов        | Формы          |              |
|-------------------------|-------------------------------------------|----------------|-------------------------|----------------|--------------|
| $\Pi/\Pi$               | темы                                      | Всего          | Теория                  | Практика       | аттестации   |
|                         |                                           |                |                         |                | (контроля)   |
|                         | Раздел I Введение                         | $\overline{2}$ | $\overline{2}$          |                |              |
| $\mathbf{1}$            | Вводное<br>занятие.                       | $\overline{2}$ | $\overline{2}$          |                | опрос,       |
|                         | Безопасность при работе с                 |                |                         |                | выполнение   |
|                         | компьютером. Здоровье и                   |                |                         |                | практических |
|                         | компьютер                                 |                |                         |                | заданий      |
|                         | Раздел II «Первый шаг                     | 14             | 6                       | 8              |              |
|                         | к изучению ПК»                            |                |                         |                |              |
| $\boldsymbol{2}$        | Что такое компьютер? Его                  |                |                         |                |              |
|                         | предназначение.                           |                |                         |                |              |
|                         | Использование<br>ПК                       | $\overline{2}$ | 1                       | 1              |              |
|                         | (персональный                             |                |                         |                |              |
|                         | компьютер).<br>Основные                   |                |                         |                |              |
|                         | части ПК.                                 |                |                         |                |              |
| 3                       | Клавиатура,<br>МЫШЬ.                      |                |                         |                |              |
|                         | Горячие<br>клавиши                        | $\overline{2}$ | 1                       | 1              |              |
|                         | клавиатуры.                               |                |                         |                |              |
| $\overline{\mathbf{4}}$ | Работа<br>Windows.<br>$\mathbf{B}$        | $\overline{2}$ | 1                       | 1              |              |
|                         | Создание<br>ярлыка,                       |                |                         |                |              |
|                         | папки, файла.                             |                |                         |                |              |
| 5                       | Носители информации.                      | $\overline{2}$ | 1                       | 1              |              |
|                         | Диск, флеш.                               |                |                         |                |              |
| 6                       | Дополнительные                            | $\overline{2}$ |                         |                |              |
|                         | устройства. Принтер.                      |                |                         |                |              |
| $\overline{7}$          | Блокнот.                                  | $\overline{2}$ | 1                       | $\mathbf{1}$   |              |
| 8                       | Итоговое<br>занятие<br>$\Pi$ <sup>O</sup> |                |                         |                | защита       |
|                         | теме: «Первый шаг к                       | $\overline{2}$ |                         | $\overline{2}$ | проектов     |
|                         | изучению ПК»                              |                |                         |                |              |
|                         | Раздел III «Первый шаг                    | 16             | $\overline{\mathbf{4}}$ | 12             |              |
|                         | компьютерную<br>в                         |                |                         |                |              |
|                         | графику»                                  |                |                         |                |              |
| 9                       | Компьютерная графика и                    | $\overline{2}$ | $\mathbf{1}$            | 1              |              |
|                         | её типы.                                  |                |                         |                |              |
| <b>10</b>               | Инструментарий                            | $\overline{2}$ | 1                       | 1              |              |
|                         | программы Paint.                          |                |                         |                |              |

**Учебный план** 

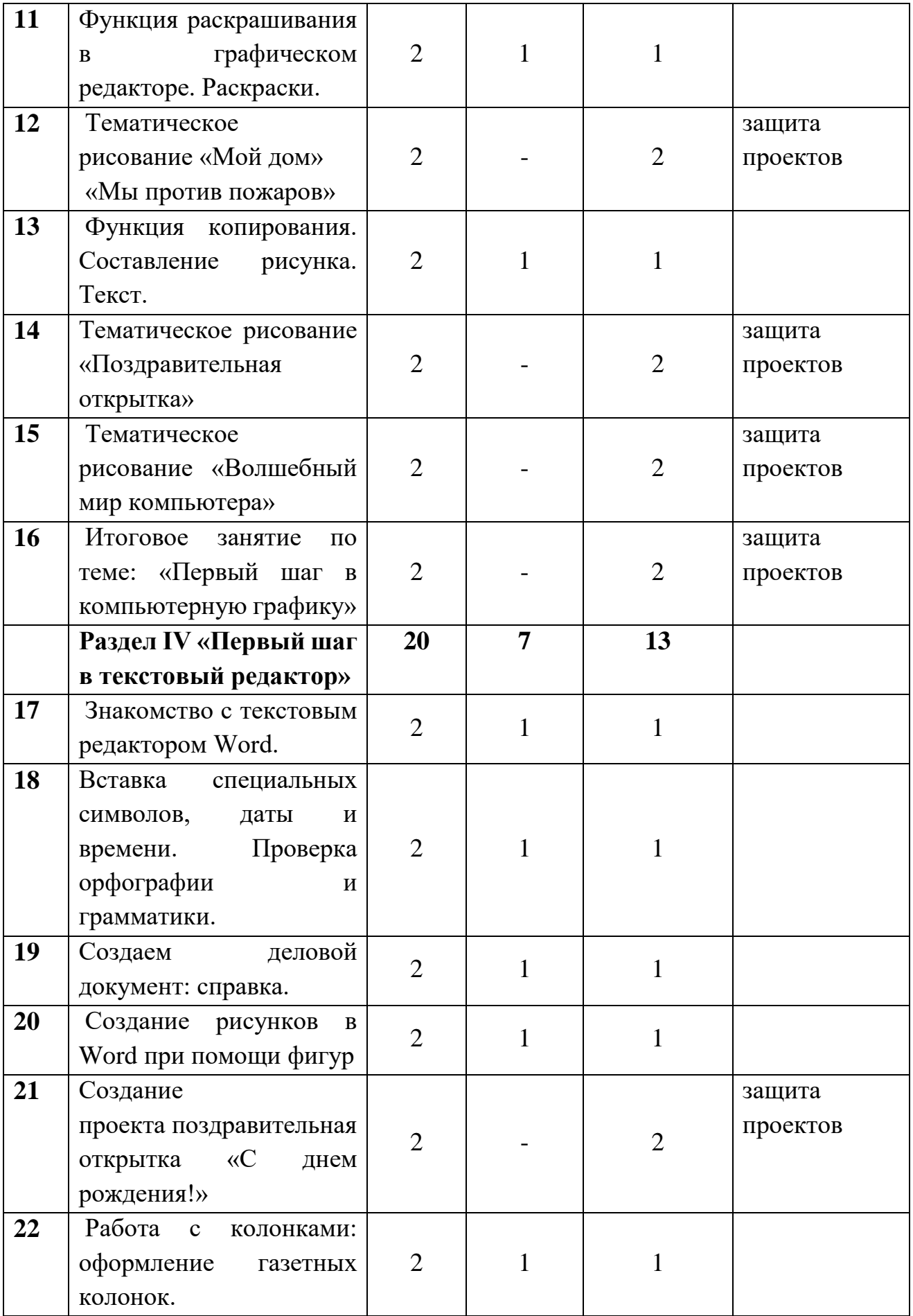

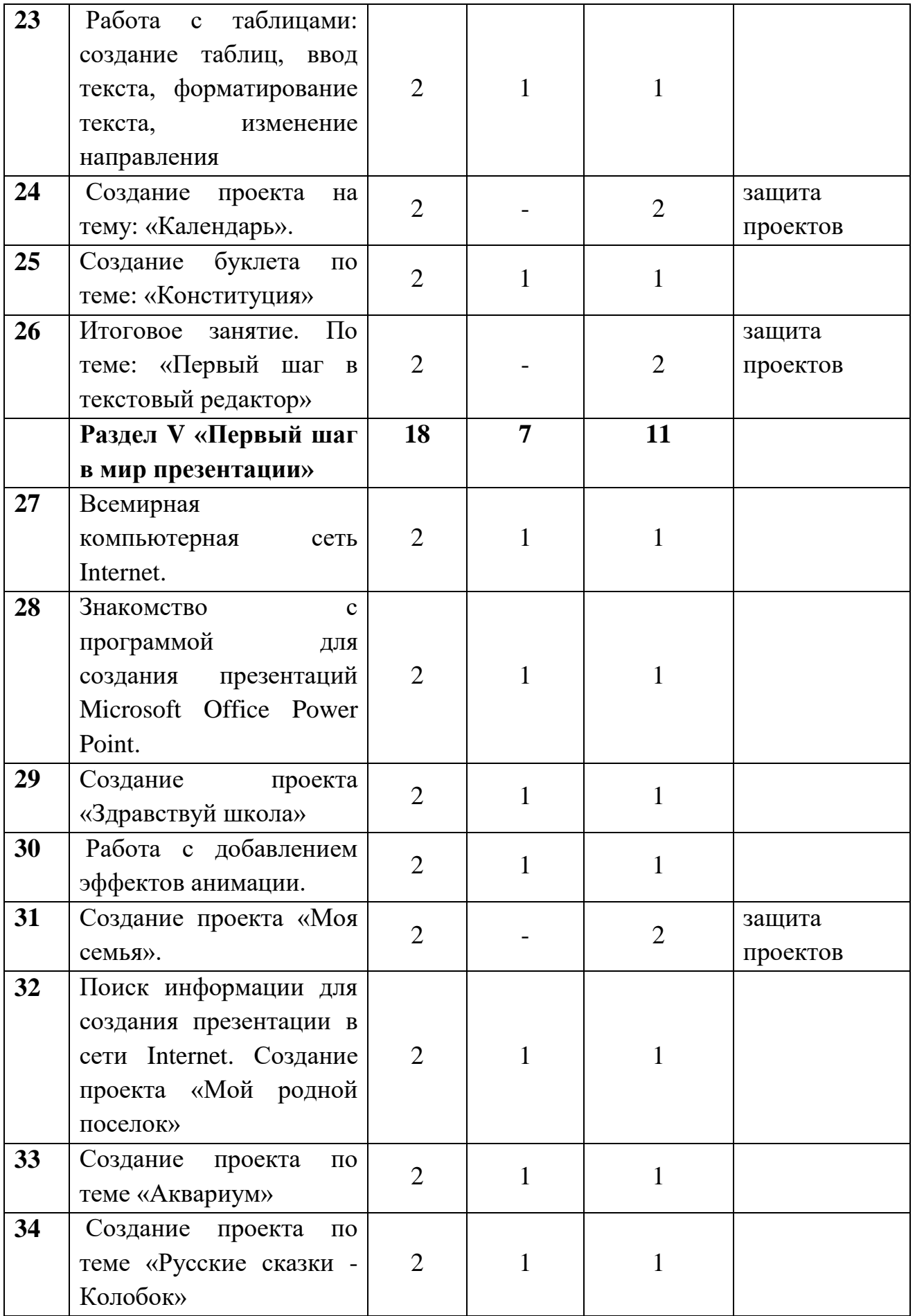

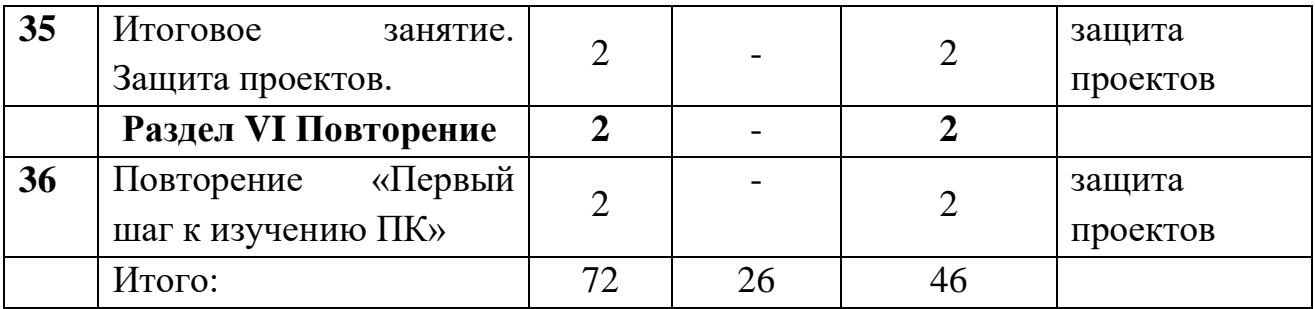

#### **Содержание программы**

#### **Раздел I «Введение. Вводное занятие»**.

**Тема**1.1: Вводное занятие. Безопасность при работе с компьютером. Здоровье и компьютер

*Теоретическая часть*. Техника безопасности. Здоровье и компьютер.

*Практическая часть.* Просмотр мультфильмов по технике безопасности. Тестирование по теме: «Техника безопасности в компьютерном классе.

### **Раздел II «Первый шаг к изучению ПК»**

Тема 2.1: Что такое компьютер? Его предназначение. Использование ПК (персональный компьютер). Основные части ПК.

*Теоретическая часть*. Назначение, устройство, виды. История развития вычислительной техники и применение ЭВМ.

*Практическая часть.* Работа на экране. Создание ярлыка, папки, файла. Сохранение, удаление, восстановление, замена ярлыков.

Тема 2.2. Клавиатура, мышь. Горячие клавиши клавиатуры.

*Теоретическая часть*. Назначение, устройство, виды. Информация. Виды информации. Ее представление в ПК. Носители информации. Операционная система. Программы (определение, классы: системные и прикладные). История развития вычислительной техники и применение ЭВМ.

*Практическая часть.* Работа на клавиатуре. Создание ярлыка, папки, файла. Сохранение, удаление, восстановление, замена ярлыков. Имя и тип файла. Переименование папок и файлов.

Тема 2.3. Работа в Windows. Создание ярлыка, папки, файла.

*Теоретическая часть*. Операционная система. Программы (определение, классы: системные и прикладные). История развития вычислительной техники и применение ЭВМ.

*Практическая часть.* Работа в Windows. Создание ярлыка, папки, файла. Сохранение, удаление, восстановление, замена ярлыков. Имя и тип файла. Переименование папок и файлов.

Тема 2.4. Носители информации. Диск, флеш.

*Теоретическая часть*. Назначение, устройство, виды. Информация. Виды информации. Носители информации.

*Практическая часть.* Изменение файла и пересохранение. Поиск информации. Сжатый файл. Диск, флэш: устройство, свойства, копирование файлов на носитель, очистка носителя, форматирование носителя, помещение на носитель сжатого файла. Диск: открытие диска, свойства, запись информации на диск.

Тема 2.5. Дополнительные устройства. Принтер.

*Теоретическая часть*. Назначение, устройство, виды. Информация. Виды информации. Виды принтера, устройство, печать документов. Сканер. Назначение.

*Практическая часть.* Работа в Windows. Создание ярлыка, папки, файла. Сохранение, удаление, восстановление, замена ярлыков. Имя и тип файла. Переименование папок и файлов. Перетаскивание, копирование файлов и папок.

Тема 2.6. Блокнот.

*Теоретическая часть*. Назначение, устройство, виды. Блокнот. Знакомство с основными операциями форматирования и редактирования текста.

*Практическая часть.* Буфер обмена (папка буфера обмена). Изменение файла и пересохранение. Диск: открытие диска, свойства, запись информации на диск.

Тема 2.7. Итоговое занятие по теме: «Первый шаг к изучению ПК»

*Теоретическая часть*. Знакомство с основными операциями форматирования и редактирования текста.

*Практическая часть.* Итоговое занятие. Кроссворд (компьютер и его устройство).

### **Раздел III: «Первый шаг в компьютерную графику»**

Тема 3.1. Компьютерная графика и её типы.

*Теоретическая часть*. Компьютерная графика и её типы: растровая, векторная, трёхмерная.

*Практическая часть.* Раскраски.

Тема 3.2. Инструментарий программы Paint.

*Теоретическая часть*. Графический редактор Paint. Первое знакомство. Вызов программы. Инструментарий программы Paint.

*Практическая часть.* Раскраски. Тематическое рисование

Тема 3.3.Функция раскрашивания в графическом редакторе. Раскраски.

*Теоретическая часть*. Инструментарий программы Paint. Меню и палитра инструментов, сохранение выполненной работы в файле, открытие

файла для продолжения работы. Функция раскрашивания в графическом редакторе.

*Практическая часть.* Раскраски. Тематическое рисование

Тема 3.4. Тематическое рисование «Мой дом». «Мы против пожаров»

*Теоретическая часть*. Компьютерная графика и её типы. Инструментарий программы Paint. Меню и палитра инструментов, сохранение выполненной работы в файле, открытие файла для продолжения работы. Функция раскрашивания в графическом редакторе.

*Практическая часть.* Раскраски. Тематическое рисование «Мой дом» Тема 3.5.Функция копирования. Составление рисунка. Текст.

*Теоретическая часть*. Компьютерная графика и её типы. Меню и палитра инструментов, сохранение выполненной работы в файле, открытие файла для продолжения работы. Функция раскрашивания в графическом редакторе.

*Практическая часть.* Раскраски. Функция копирования. Составление рисунка. Текст.

Тема 3.6. Тематическое рисование «Поздравительная открытка».

*Теоретическая часть*. Функция раскрашивания в графическом редакторе.

*Практическая часть.* Раскраски. Тематическое рисование «Поздравительная открытка».

Тема 3.7. Тематическое рисование «Волшебный мир компьютера».

*Теоретическая часть*. Меню и палитра инструментов, сохранение выполненной работы в файле, открытие файла для продолжения работы. Функция раскрашивания в графическом редакторе.

*Практическая часть.* Раскраски. Тематическое рисование

Тема 3.8. Итоговое занятие по теме: «Первый шаг в компьютерную графику»

*Теоретическая часть*. Компьютерная графика и её типы: растровая, векторная, трёхмерная. Графический редактор Paint. Меню и палитра инструментов, сохранение выполненной работы в файле, открытие файла для продолжения работы. Функция раскрашивания в графическом редакторе.

*Практическая часть.* Раскраски.

# **Раздел IV «Первый шаг в текстовый редактор»**

Тема 4.1. Знакомство с текстовым редактором Word

*Теоретическая часть*. Знакомство с текстовым редактором Word. Вызов программы.

*Практическая часть.* Создание документа. Сохранение документа.

Тема 4.2. Вставка специальных символов, даты и времени. Проверка орфографии и грамматики.

*Теоретическая часть*. Создание документа. Сохранение документа.

Тема 4.3. Создаём деловой документ: справка.

*Теоретическая часть*. Оформление текста: выделение текста цветом. Выравнивание текста, использование отступа, межстрочный интервал. Нумерация и маркеры. Вставка специальных символов, даты и времени. Проверка орфографии и грамматики. Использование режима предварительного просмотра, разрыв страницы, изменение ориентации и размера страницы. Выравнивание текста по вертикали, установка полей, параметры печати, нумерация страниц. *Практическая часть.* Создаем деловой документ: справка.

Тема 4.4. Создание рисунков в Word с помощью фигур.

*Теоретическая часть*. Знакомство с текстовым редактором Word. Вызов программы. Ввод текста, перемещение курсора, исправление ошибок. Использование элементов рисования: готовые фигуры, заливка. Использование элементов рисования: линии, стрелки. Использование элементов рисования: тени, объем. Использование элементов рисования вставка картинок, рисунков Использование элементов рисования: объект WordArt.

*Практическая часть.* Создание документа. Сохранение документа.

Тема 4.5.Создание проекта поздравительная открытка «С днём рождения!»

*Теоретическая часть*. Оформление текста: применение шрифтов и их атрибутов. Оформление текста: выделение текста цветом. Выравнивание текста, использование отступа, межстрочный интервал. Нумерация и маркеры. Вставка специальных символов, даты и времени. Проверка орфографии и грамматики. Использование режима предварительного просмотра, разрыв страницы, изменение ориентации и размера страницы.

*Практическая часть.* Создание проекта поздравительная открытка «С днем рождения!»

Тема 4.6. Работа с колонками: оформление газетных колонок.

*Теоретическая часть*. Вставка специальных символов, даты и времени. Проверка орфографии и грамматики. Использование режима предварительного просмотра, разрыв страницы, изменение ориентации и размера страницы. Выравнивание текста по вертикали, установка полей, параметры печати, нумерация страниц. Использование элементов рисования вставка картинок, рисунков Использование элементов рисования: объект WordArt. Использование элементов рисования: объект Надпись.

*Практическая часть.* Работа с колонками: оформление газетных колонок Создание проекта статья в стенгазету (в формате колонок)

Тема 4.7. Работа с таблицами: создание таблиц, ввод текста, форматирование текста, изменение направления.

*Теоретическая часть*. Оформление текста: выделение текста цветом. Выравнивание текста, использование отступа, межстрочный интервал. Использование элементов рисования: готовые фигуры, заливка. Использование элементов рисования: линии, стрелки. Использование элементов рисования: тени, объем. Использование элементов рисования вставка картинок, рисунков Использование элементов рисования: объект WordArt. Использование элементов рисования: объект Надпись.

*Практическая часть.* Изменение структуры таблицы: добавление и удаление строк и столбцов, изменение ширины столбцов и ячеек, объединение и разбивка ячеек. Форматирование таблиц: добавление границ и заливки.

Тема 4.8.Создание проекта на тему: «Календарь».

*Теоретическая часть*. Вставка специальных символов, даты и времени. Проверка орфографии и грамматики. Использование режима предварительного просмотра, разрыв страницы, изменение ориентации и размера страницы. Выравнивание текста по вертикали, установка полей, параметры печати, нумерация страниц. Использование элементов рисования: готовые фигуры, заливка. Использование элементов рисования: линии, стрелки. Использование элементов рисования: тени, объем. Использование элементов рисования вставка картинок, рисунков.

*Практическая часть.* Форматирование таблиц: добавление границ и заливки. Создание проекта «Календарь».

Тема 4.9.Создание буклета по теме: «Конституция»

*Теоретическая часть*. Вставка специальных символов, даты и времени. Проверка орфографии и грамматики. Использование режима предварительного просмотра, разрыв страницы, изменение ориентации и размера страницы. Выравнивание текста по вертикали, установка полей, параметры печати, нумерация страниц. Создаем деловой документ: справка. Использование элементов рисования: готовые фигуры, заливка. Использование элементов рисования: линии, стрелки. Использование элементов рисования: тени, объем. Использование элементов рисования вставка картинок, рисунков Использование элементов рисования: объект WordArt. Использование элементов рисования: объект Надпись.

*Практическая часть.* Создание буклета. Практическое задание.

Тема 4.10.Итоговое занятие. По теме: «Первый шаг в текстовый редактор»

*Теоретическая часть*. Создание документа. Ввод текста, перемещение курсора, исправление ошибок. Сохранение документа. Редактирование текста: выделение текста, копирование и перемещение текста. Оформление текста: применение шрифтов и их атрибутов. Оформление текста: выделение текста цветом. Выравнивание текста, использование отступа, межстрочный интервал. Нумерация и маркеры. Вставка специальных символов, даты и времени. Проверка орфографии и грамматики. Использование режима предварительного просмотра, разрыв страницы, изменение ориентации и размера страницы. Выравнивание текста по вертикали, установка полей, параметры печати, нумерация страниц. Использование элементов рисования: готовые фигуры, заливка. Использование элементов рисования: линии, стрелки. Использование элементов рисования: тени, объем. Использование элементов рисования вставка картинок, рисунков Использование элементов рисования: объект WordArt. Использование элементов рисования: объект Надпись.

*Практическая часть.* Создание буклета. Итоговое занятие. Вопросник. Практическое задание.

#### **Раздел V «Первый шаг в мир презентации»**

Тема 5.1. Всемирная компьютерная сеть Internet.

*Теоретическая часть*. Всемирная компьютерная сеть Internet.

Устройство сети Internet. Поиск информации в сети Internet (поисковые системы).

*Практическая часть.* Поиск информации в сети Internet. Электронная почта.

Тема 5.2. Знакомство с программой для создания презентаций Microsoft Office Power Point.

*Теоретическая часть*.

Знакомство с программой для создания презентаций Microsoft Office Power Point. Правила создания презентации.

*Практическая часть.* Работа со слайдами: создание, макеты, дизайн, вставка текста, рисунка.

Тема 5.3. Создание проекта «Здравствуй школа».

*Теоретическая часть*. Поиск информации в сети Internet (поисковые системы). Правила создания презентации.

*Практическая часть.* Работа со слайдами: создание, макеты, дизайн, вставка текста, рисунка. Создание проекта «Познакомьтесь, это я».

Тема 5.4. Работа с добавлением эффектов анимации.

*Теоретическая часть*. Знакомство с программой для создания презентаций Microsoft Office Power Point. Правила создания презентации.

*Практическая часть.* Работа со слайдами: создание, макеты, дизайн, вставка текста, рисунка.

Тема 5.5. Создание проекта «Моя семья».

*Теоретическая часть*. Электронная почта. Знакомство с программой для создания презентаций Microsoft Office Power Point. Правила создания презентации.

*Практическая часть.* Работа со слайдами: создание, макеты, дизайн, вставка текста, рисунка. Создание проекта «Моя семья».

Тема 5.6. Поиск информации для создания презентации в сети Internet. Создание проекта «Мой родной посёлок».

*Теоретическая часть*. Всемирная компьютерная сеть Internet. Устройство сети Internet. Поиск информации в сети Internet (поисковые системы). Электронная почта. Правила создания презентации.

*Практическая часть.* Работа со слайдами: создание, макеты, дизайн, вставка текста, рисунка. Поиск информации для создания презентации в сети Internet. Создание проекта «Мой родной поселок»

Тема 5.7. Создание проекта «Аквариум».

*Теоретическая часть*. Поиск информации в сети Internet (поисковые системы). Правила создания презентации.

*Практическая часть.* Работа со слайдами: создание, макеты, дизайн, вставка текста, рисунка Создание проекта «Аквариум»

Тема 5.8. Создание проекта «Русские сказки - Колобок».

*Теоретическая часть*. Поиск информации в сети Internet (поисковые системы). Знакомство с программой для создания презентаций Microsoft Office Power Point. Правила создания презентации.

*Практическая часть.* Работа со слайдами: создание, макеты, дизайн, вставка текста, рисунка. Создание проекта «Русские сказки-Колобок»

Тема 5.9. Итоговое занятие. Защита проектов.

*Теоретическая часть*. Всемирная компьютерная сеть Internet. Поиск информации в сети Internet (поисковые системы). Правила создания презентации.

*Практическая часть.* Работа со слайдами: создание, макеты, дизайн, вставка текста, рисунка. Создание проекта Итоговое занятие.

### **Раздел VI «Заключение»**

Тема 6.1. Повторение «Первый шаг к изучению ПК»

*Теоретическая часть*. Подведение итогов работы кружка за год

*Практическая часть.* Защита проектов.

## **Планируемые результаты**

*К концу года должны знать:* 

- правила техники безопасности;
- основные понятия информатики
- основные устройства ПК;
- правила работы на ПК;
- назначение и возможности графического редактора Paint;
- назначение и возможности текстового редактора Word;
- назначение и возможности программы Power Point;
- назначение и возможности сети Internet.

## *К концу года должен уметь:*

- соблюдать требования безопасности при работе на ПК;
- включать и выключать ПК;

 работать с устройствами ввода/вывода (клавиатура, мышь, дисководы);

- работать в графическом редакторе Paint;
- работать в текстовом редакторе Word;
- работать в программе Power Point;
- работать в сети Internet;
- составлять творческие мини-проекты

### **Личностные результаты:**

*Определять* и *высказывать* под руководством педагога самые простые общие для всех людей правила поведения при сотрудничестве (этические нормы).

*Формировать* целостное восприятие окружающего мира.

*Развивать* мотивацию учебной деятельности и личностного смысла учения. Заинтересованность в приобретении и расширении знаний и способов действий, творческий подход к выполнению заданий.

*Формировать* умение анализировать свои действия и управлять ими.

*Формировать* установку на здоровый образ жизни, наличие мотивации к творческому труду, к работе на результат.

Учиться *сотрудничать* со взрослыми и сверстниками.

## **Метапредметные результаты:**

*Определять* и *формулировать* цель деятельности с помощью учителя.

*Проговаривать* последовательность действий.

Учиться *высказывать* своё предположение на основе работы с моделями.

Учиться *работать* по предложенному учителем плану.

Учиться *отличать* верно выполненное задание от неверного.

Учиться совместно с учителем и другими учениками *давать* эмоциональную *оценку* деятельности товарищей.

Ориентироваться в своей системе знаний: *отличать* новое от уже известного с помощью учителя.

Добывать новые знания: *находить ответы* на вопросы, используя свой жизненный опыт и информацию, полученную от учителя.

Перерабатывать полученную информацию: *делать выводы* в результате совместной работы всего класса.

Преобразовывать информацию из одной формы в другую: составлять модели по предметной картинке или по памяти.

Донести свою позицию до других: *оформлять* свою мысль в устной и письменной речи (на уровне одного предложения или небольшого текста).

*Слушать* и *понимать* речь других.

Совместно договариваться о правилах общения и поведения в школе и следовать им.

Учиться выполнять различные роли в группе (лидера, исполнителя, критика).

**Формы подведения итогов обучения по дополнительной образовательной программе:**

Изучение каждого модуля программы заканчивается выполнением итогового задания. Контроль может проводиться в следующих формах: вопросники, тестирование, практическая работа. Задание может выполняться только индивидуально. Критерием успешного освоения курса является качество выполнения итогового задания. Лучшие работы могут быть представлены в конкурсах и олимпиадах.

| Месяц      | Год обучения, форма занятия |              |   |             |  |
|------------|-----------------------------|--------------|---|-------------|--|
|            | № недели                    | 4 класс      |   |             |  |
|            |                             | $\mathbf T$  | П | $\mathbf K$ |  |
| 1 сентября |                             | T            |   | $\mathbf K$ |  |
|            | $\overline{2}$              | $\mathsf{T}$ | П |             |  |
|            | 3                           | $\mathbf{T}$ | П |             |  |
|            | 4                           | $\mathsf{T}$ | П |             |  |
| октябрь    |                             | $\mathsf{T}$ | П |             |  |
|            | $\overline{2}$              | $\mathbf{T}$ | П |             |  |
|            | 3                           | T            | П |             |  |
|            | 4                           |              | П | $\mathbf K$ |  |

**Календарный учебный график**

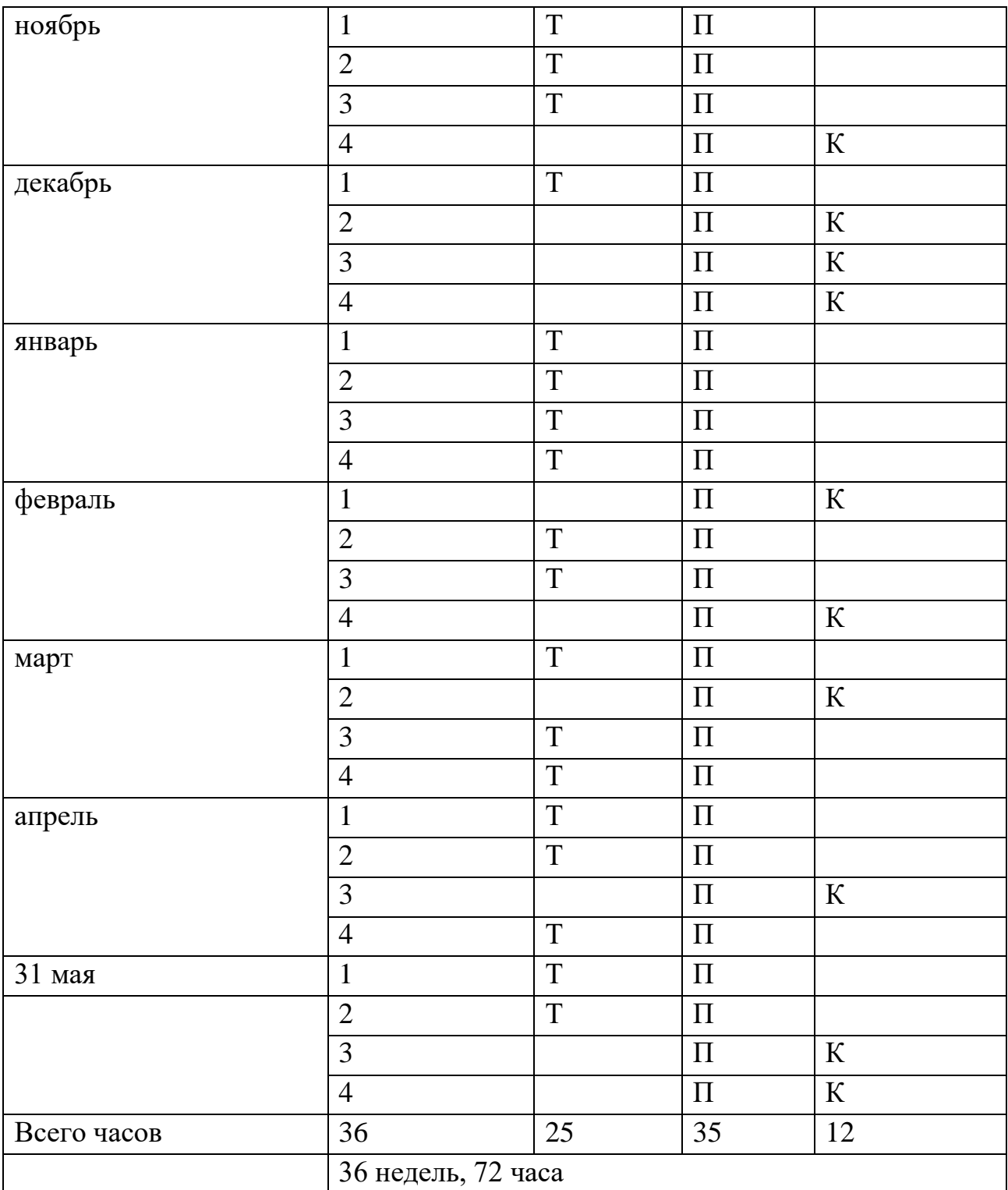

Т – теория, П – практика, К – контроль

## **Условия реализации программы**

Набор детей осуществляется без ограничений в плане мастерства и таланта обучающихся, принимаются все желающие. На занятиях используются наглядные пособия, схемы, таблицы. Возможно использование интернет технологий и мультимедийного оборудования при проведении занятий.

## **Рабочая программа воспитания,**

#### **календарный план воспитательной работы**

Современный национальный воспитательный идеал — это высоконравственный, творческий, компетентный гражданин России, принимающий судьбу Отечества как свою личную, осознающий ответственность за настоящее и будущее своей страны, укоренённый в духовных и культурных традициях многонационального народа Российской Федерации.

Цель: *личностное развитие школьников. Задачи:*

гучастию в оделах гимназии

приобщение воспитанников к российским традиционным духовным ценностям, правилам и нормам поведения в российском обществе, а также решение проблем гармоничного вхождения школьников в социальный мир и налаживания ответственных взаимоотношений с окружающими их людьми.

Перечень мероприятий:

1) Мероприятия месячников безопасности и гражданской защиты детей (по профилактике ДДТТ, пожарной безопасности, экстремизма, терроризма, разработка схемы-маршрута «Дом-школа-дом», учебно-тренировочная эвакуация учащихся из здания)

2) День рождения гимназии

3) Всероссийский урок «Экология и энергосбережение» в рамках Всероссийского фестиваля энергосбережения# ВместеЯрче

4) Всероссийская акция, посвящённая безопасности школьников в сети Интернет.

5) День Государственности

6) Акция «Покормите птиц зимой» (изготовление кормушек)

7) День героев Отечества

8) НПК «Фестиваль открытий»

9) Декада математики

10) День российской науки

11) День космонавтики

12) День открытых дверей для бабушек и дедушек

13) Выставка творческих работ обучающихся «Я не волшебник, я только учусь», посвященных всемирному дню рукоделия (Вязание, вышивка, макроме, лоскутное шитье)

14) Новогодний марафон мастер-классов

15) Выставка «Шаг в будущее» (промышленный дизайн, робототехника, ландшафтный дизайн)

16) Мастер-классы «Бабушки и дедушки онлайн»

17) Выставка творческих работ, обучающихся посвященная «Дню бабушек и дедушек»

18) Экскурсии по Центру «Точка Роста»

Результат воспитательной работы:

формирование у воспитанников основы российской идентичности; готовность к саморазвитию; мотивацию к познанию и обучению; ценностные установки и социально-значимые качества личности; активное участие в социально-значимой деятельности гимназии.

#### **Результаты воспитания, социализации и саморазвития школьников.**

Критерием, на основе которого осуществляется данный анализ, является динамика личностного развития школьников каждого класса.

Осуществляется анализ классными руководителями совместно с заместителем директора по воспитательной работе с последующим обсуждением его результатов на заседании методического объединения классных руководителей или педагогическом совете школы.

Способом получения информации о результатах воспитания, социализации и саморазвития школьников является педагогическое наблюдение.

Внимание педагогов сосредотачивается на следующих вопросах: какие прежде существовавшие проблемы личностного развития школьников удалось решить за минувший учебный год; какие проблемы решить не удалось и почему; какие новые проблемы появились, над чем далее предстоит работать педагогическому коллективу.

#### **Оценочные (контрольно-измерительные) материалы**

Предусматриваются различные формы подведения итогов реализации образовательной программы: выставка, соревнование, внутригрупповой конкурс, презентация проектов обучающихся, участие в олимпиадах, соревнованиях, учебно-исследовательских конференциях.

Проект – это самостоятельная индивидуальная или групповая деятельность учащихся, рассматриваемая как промежуточная или итоговая работа по данному курсу, включающая в себя разработку технологической карты, составление технического паспорта, сборку и презентацию собственной модели на заданную тему.

Итоговые работы должны быть представлены на выставке технического творчества, что дает возможность учащимся оценить значимость своей деятельности, услышать и проанализировать отзывы со стороны сверстников и взрослых. Каждый проект осуществляется под руководством педагога, который оказывает помощь в определении темы и разработке структуры проекта, дает рекомендации по подготовке, выбору средств проектирования, обсуждает этапы его реализации. Роль педагога сводится к оказанию методической помощи, а каждый обучающийся учится работать самостоятельно, получать новые знания и использовать уже имеющиеся, творчески подходить к выполнению заданий и представлять свои работы.

## **Методическое обеспечение программы**

Основным наглядным учебным пособием являются электронные материалы, находящиеся в свободном доступе в сети Интернет, дающие базовый уровень информации по представленным в программе темам. На занятиях по данной программе потребуются следующие материалы и инструменты:

-альбом для рисования или плотные листы бумаги,

-ноутбук, компьютер, мышь по количествуобучающихся

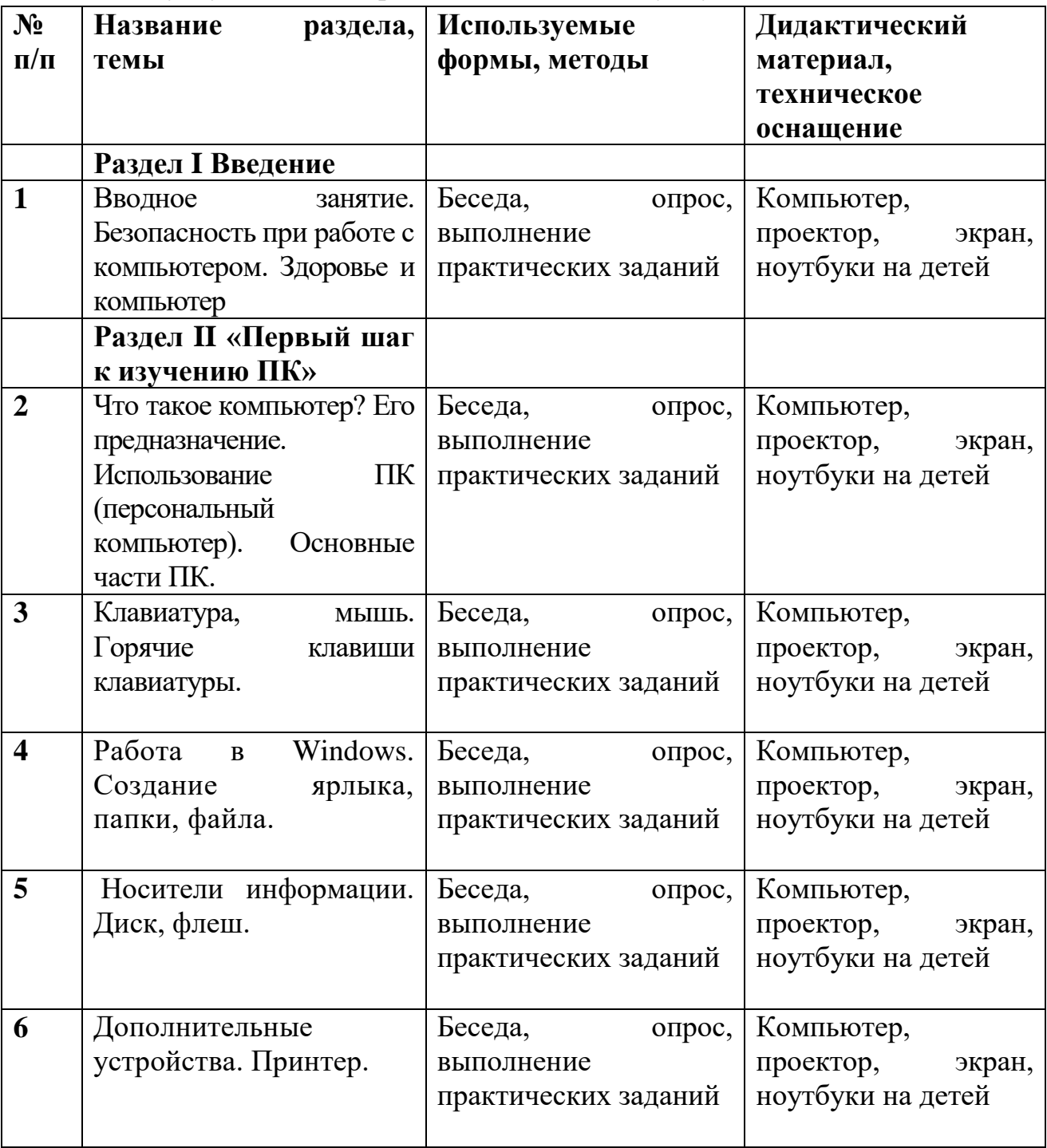

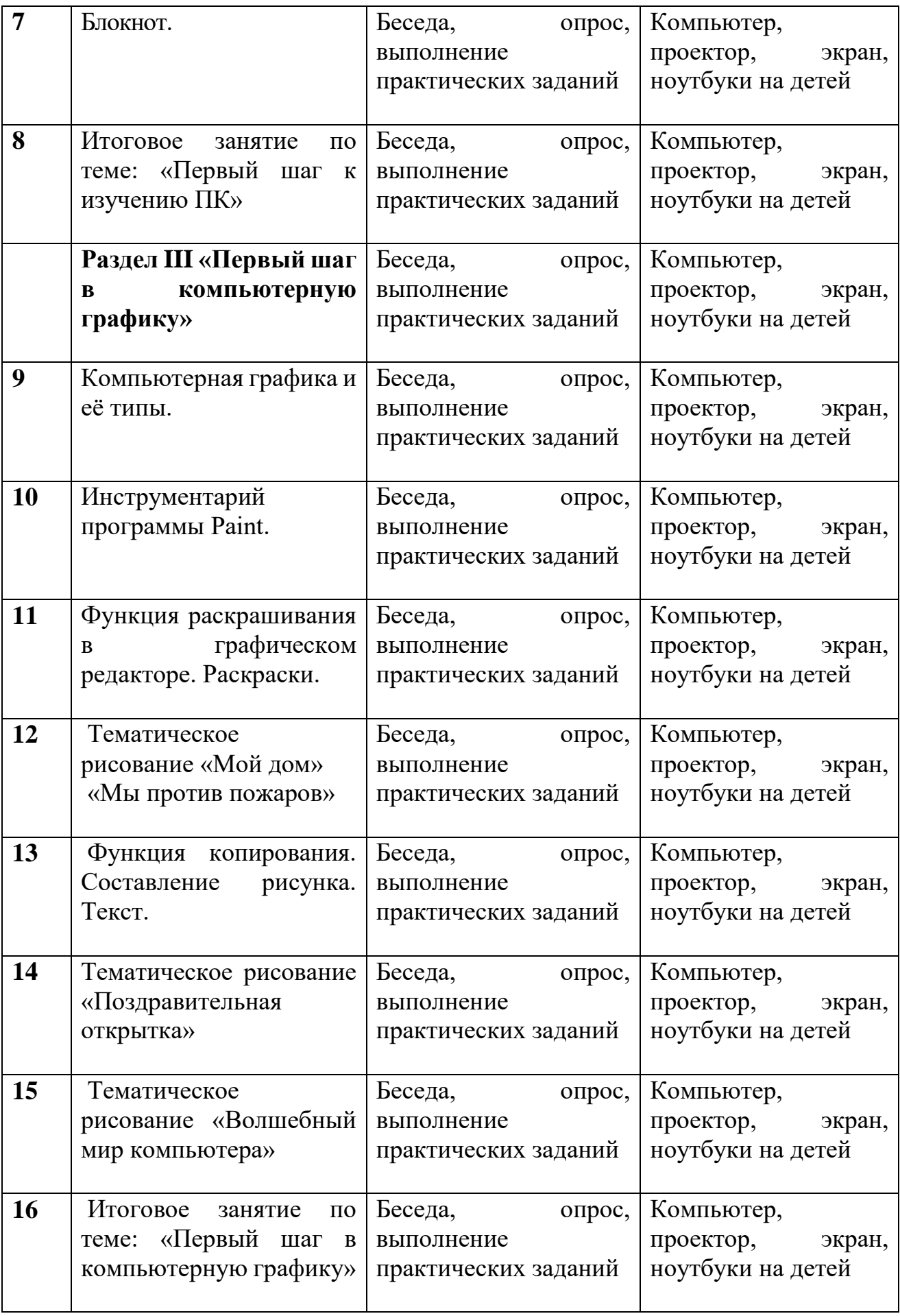

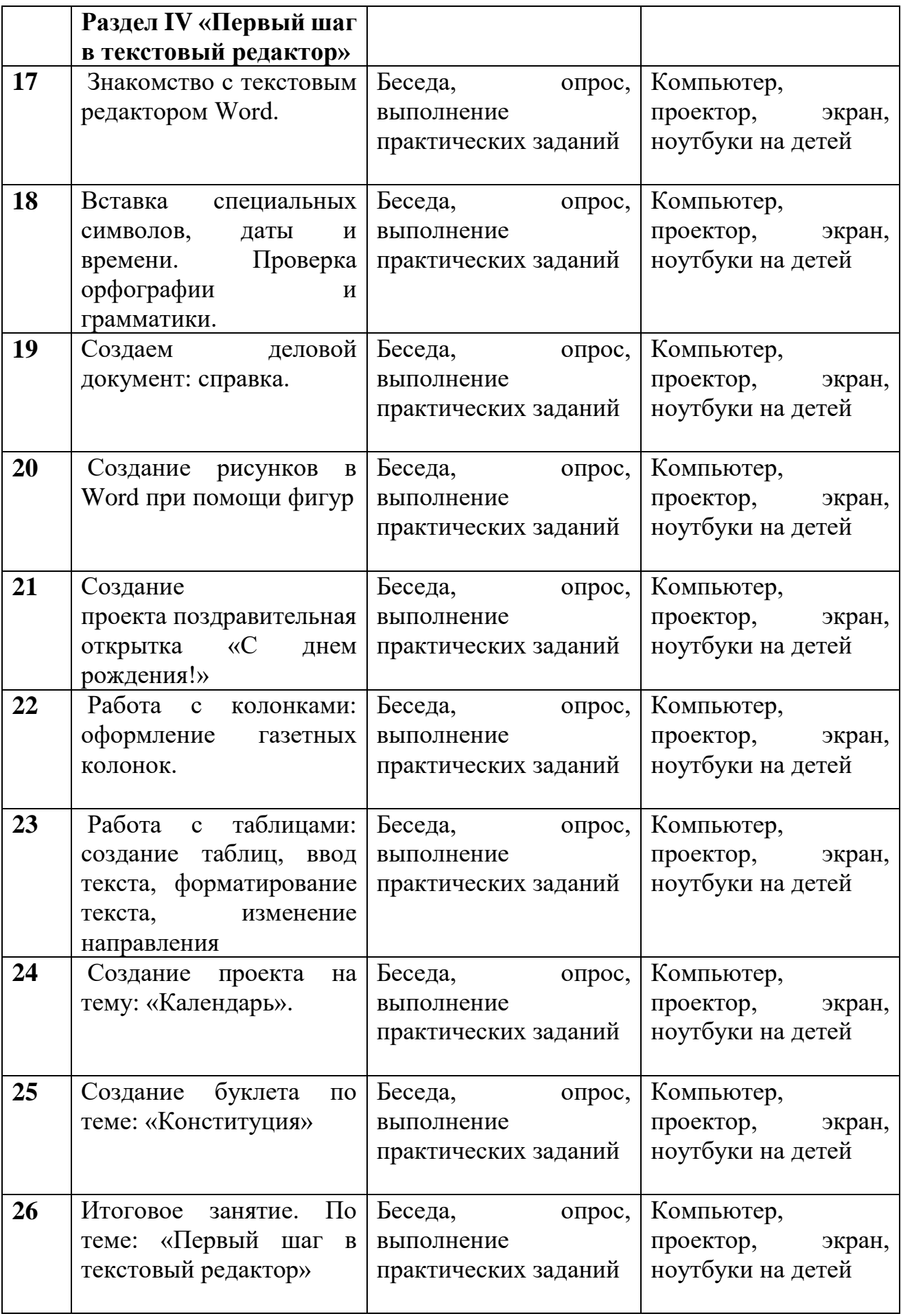

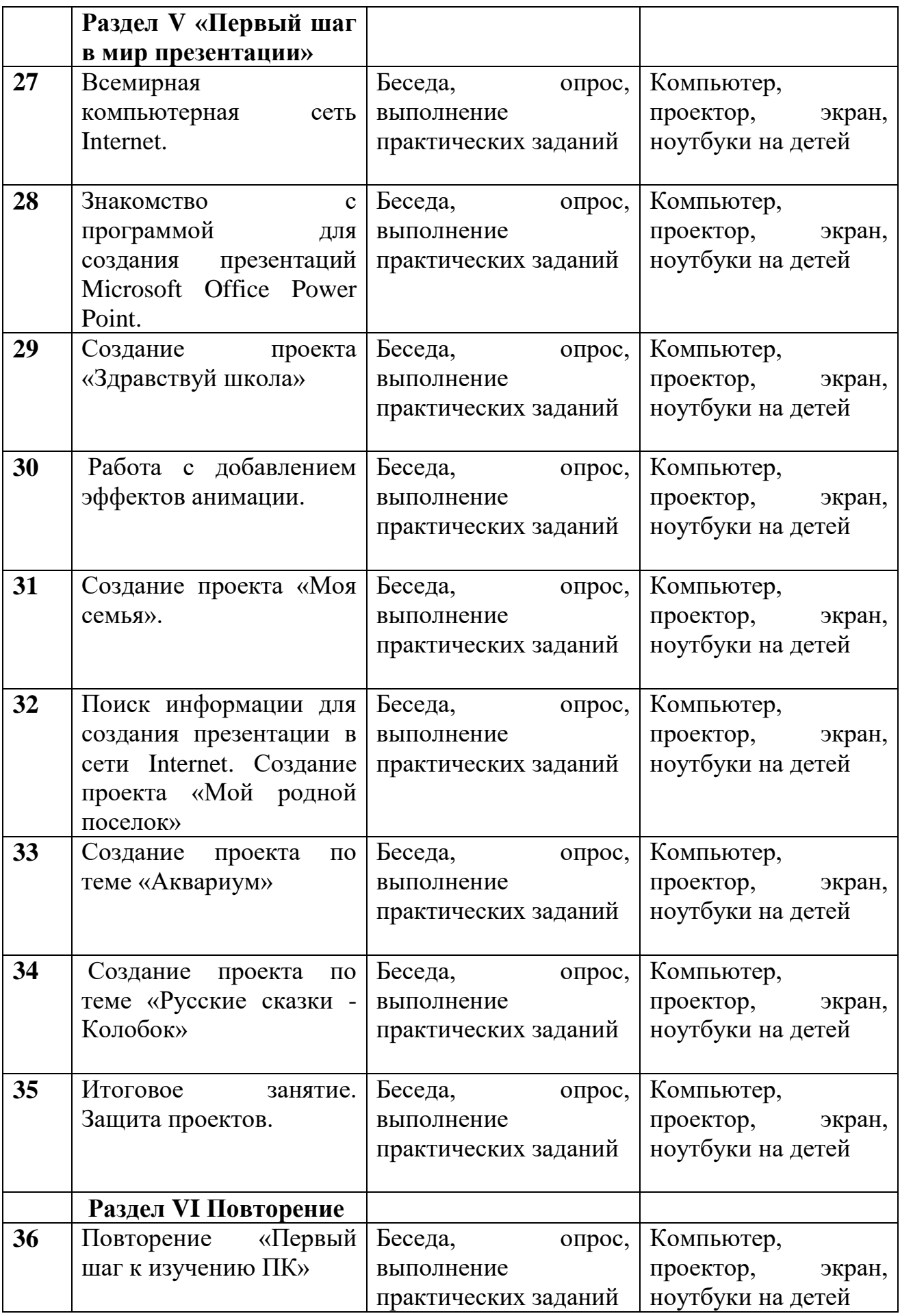

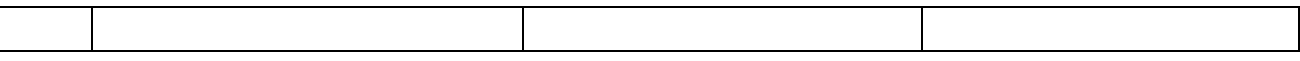

#### **Контрольно-измерительные материалы**

Виды контроля и сроки проведения:

Входной контроль: проводится при наборе, на начальном этапе формирования коллектива (в сентябре) или для учащихся, которые желают обучаться по данной программе не сначала учебного года и года обучения. Данный контроль нацелен на изучение: интересов ребенка, его знаний и умений, творческих способностей.

Промежуточный контроль: проводится в конце I полугодия (в декабре,январе) учебного года. Данный контроль нацелен на изучение динамики освоения предметного содержания учащимися, метапредметных результатов, личностного развития и взаимоотношений в коллективе.

Итоговый контроль: проводится в конце обучения по дополнительной общеобразовательной программе, как правило, в апреле-мае. Данный контроль нацелен на проверку освоения программы, учет изменений качеств личности каждого учащегося.

Формы проведения контроля учащихся: выставка работ учащихся, открытые занятия, тестирование; защита реферата, защита проектов по темам, тестирование по изучению модулей.

Способы и формы выявления результатов: опрос, наблюдение, самостоятельная работа, коллективный анализ работ, итоговые занятия, выставки, конкурсы. Способы и формы фиксации результатов: творческие работы учащихся, перечень вопросов к устному опросу, протоколы наблюдений, фото и видео процесса работы, отзывы учащихся и родителей, благодарности, грамоты, дипломы, портфолио.

Способы и формы предъявления результатов: творческие работы учащихся, анализ и оценка опросов и наблюдений, участие в выставках и конкурсах на уровне района и области, портфолио.

## **Входной контроль. Выберите один ответ.**

1.Что такое IP адрес?:

- 1. Адрес провайдера
- 2. Адрес Вашей регистрации в паспорте
- 3. Уникальный сетевой адрес узла в компьютерной сети
- 2.Что такое браузер?
- 1. Это Internet Explorer

2. Программа для поиска и просмотра на экране компьютера информации из компьютерной сети

3. Программа для защиты от вирусов

3.Отметьте интернет - ресурсы, которые являются социальными сетями? Выберите один или несколько ответов:

- 1. Одноклассники
- 2. Яндекс
- 3. Википедия
- 4. ВКонтакте

4.К какому типу программ относится программа MS Excel?

1. графический редактор

- 2. электронная таблица
- 3. музыкальный проигрыватель
- 5.Какая клавиша используется для удаления неправильно введённого символа, расположенного слева от курсора?
- 1. INS
- 2. BASKSPACE
- 3. DEL

Правильные ответы:

1-3) 2-2) 3-1,4) 4-2) 5-2)

Критерии:

Отлично - 5 правильных ответов.

Хорошо – 4 правильных ответа

Удовлетворительно – 3 правильных ответа

Неудовлетворительно – 2 и менее правильных ответов.

# **Промежуточный контроль. Выберите один ответ.**

1.Каким образом можно удалить графический элемент из документа MS Word

- 1. выделить,<Esc>
- 2. выделить,<F8>
- 3. выделить,<Del>

2. Как переименовать файл или папку в операционной системе семейства MS Windows?

1. при помощи меню правой кнопки — ПЕРЕИМЕНОВАТЬ

2. затрудняюсь ответить

3. этого нельзя сделать

3. Как создать ярлык программы на рабочем столе (ОС семейства MS Windows)?

- 1. ярлыки создает сам компьютер, когда требуется
- 2. каждая программа может сама создавать нужный ей ярлык
- 3. нарисовать его в графической программе
- 4. при помощи меню правой кнопки СОЗДАТЬ ярлык
- 4. Команда СОХРАНИТЬ КАК применяется в программе Блокнот
- 1. При сохранении файла на винчестер

2. Для первого сохранения файла с новым создаваемым именем или в новое место

3. Для записи файла с рисунками

4. Для записи файлов в оперативную память

5.Что верно про компьютерный вирус?

1. Вирусы портят компьютер даже когда он выключен

2. Компьютерный вирус, может вывести из строя, любое комплектующее компьютера (Видеокарта, материнская плата, DVD приводы и так далее.)

3. Вирусы - плод фантазий производителей антивирусов, которые подобными «страшилками» выманивают у доверчивых граждан деньги.

4. Вид вредоносного программного обеспечения, способного создавать копии самого себя и внедряться в код других программ, системные области памяти, загрузочные секторы, а также распространять свои копии по разнообразным каналам связи.

Правильные ответы:

1-3) 2-1) 3-4) 4-2) 5-4)

Критерии:

Отлично - 5 правильных ответов.

Хорошо – 4 правильных ответа

Удовлетворительно – 3 правильных ответа

Неудовлетворительно – 2 и менее правильных ответов.

## **Итоговый контроль.**

## **ТЕСТ**

# **Тест «Основы компьютерной грамотности»**

1. Что делает Windows:

a) Редактирует электронные таблицы, текстовые документы и фотографии.

b) Управляет компьютером, его устройствами, запускает компьютерные программы.

c) Печатает и сканирует документы.

2. Какими сочетаниями клавиш можно аварийно перезагрузить компьютер:

a) Ctrl+Shift+Tab

b) Ctrl+Alt

c) Ctrl+Alt+Del

3.Файл это:

a) Наименьшая единица хранения информации, содержащая последовательность байтов и имеющая уникальное имя.

b) Электронный прибор, предназначенный для автоматизации создания, хранения, обработки и передачи информации.

c) Внешнее устройство ПК.

4.Рабочий стол – это:

a) Компьютерный стол

- b) Основное окно операционной системы
- c) Программа проводник.

5. Что такое браузер:

a) Программа для отправки и получение электронной почты.

b) Программа для просмотра Интернет – страниц.

c) Программа для хранения и обработки большого количества данных.

6. Выберите верный электронный адрес:

a) optimist05@mail.ru

b) [olga@olga.ru](mailto:olga@olga.ru)

c) [оlga!?@mail.ru](mailto:оlga!?@mail.ru)

7.Выберите корректный адрес Web –страницы:

a) http://www.yandex.ru

b) nttp://www.yandex.ru

c) www: http//yandex.ru

8. MS Word – это:

a) программа – редактор, предназначена для работы с большим количеством различных типов документов.

b) графический редактор, представляющий собой средства для рисования.

c) буфер – обмена.

9. С помощью, каких клавиш можно настроить клавиатуру на русский или латинский алфавит:

a) Alt +Shift

b) Ctrl+Enter

c) Alt +Delete

10. Программа для создания и обработки электронных таблиц это:

a) Power Point

b) Google Chrome

c) Microsoft Office Excel

11. MS Power Point это:

a) Программа для созданий презентаций.

b) Программа для работы с фотографиями.

c) Текстовый редактор.

12. Программа Microsoft Outlook Express:

a) Позволяет работать с таблицами.

b) Позволяет планировать рабочее время, хранить информацию о контактных лицах и организовывать, отслеживать выполнение различных задач, принимать и передавать сообщения электронной почты.

c) Позволяет работать с видео файлами.

Правильные ответы:

1-b) 4-b) 7- a) 10-c)

2-c) 5-b) 8- a) 11-а)

3-a) 6-c) 9- a) 12-b)

Критерии:

Отлично - 12-11 правильных ответов.

Хорошо – 10-8 правильных ответов

Удовлетворительно – 7-6 правильных ответов.

Неудовлетворительно – 5 и менее правильных ответов.

# **Список литературы**

1. Дуванов А. А. Азы информатики. Пишем на компьютере. Книга для учителя. – СПб: БХВ-Петербург, 2004. -208с.:ил.

2. Жуков И. «Компьютер. Для моих любимых родителей!» - М.: АСТ, 2015.- (Современный самоучитель).

3. Концепция развития дополнительного образования детей до 2020 года, утвержденной распоряжением Правительства Российской Федерации от 4 сентября 2014 года № 1726-р;

4. Леонтьев В.П. «Персональный компьютер. Карманный справочник» - М.: ОЛМА-ПРЕСС Образование, 2004.

5. Леонтьев В.П. «Интернет». - М.: ОЛМА-ПРЕСС Образование, 2003.

6. Письмо Министерства образования и науки Российской Федерации от 11 декабря 2006 г. N 06-1844 «О примерных требованиях к программам дополнительного образования детей»;

7. Приказ Министерства просвещения РФ от 9 ноября 2018 г. № 196 «Об утверждении порядка организации и осуществления образовательной деятельности по дополнительным общеобразовательным программам»;

8. СанПиН 2.4.1.3049-13 «Санитарно эпидемиологические требования к устройству, содержанию и организации режима работы дошкольных образовательных организаций»

9. СанПиН 2.2.2/2.4.1340-03 «Гигиенические требования к персональным электронно-вычислительным машинам и организация работы».

10. Тесты для детей. Сборник тестов и развивающих упражнений / Составители М.Н.Ильина, Н.Я. Головнёва. - СП, Дельта